株式会社 タテムラ システムサービス課 福 生 市 牛 浜 1 0 4

#### System-V環境更新・年度更新(確定申告書)プログラムの送付について

拝啓 時下ますますご清栄のこととお慶び申し上げます。平素は格別のお取引を賜り誠にあり がとうございます。

この度、System-Vの内部環境の更新及び年度更新(確定申告書)のプログラムを改善致しました。 詳細につきましては後頁の本案内をご参照下さい。

尚、本転送はSystem-Vのみの更新となります。LXシステムを同時にご利用頂いているお客 様につきましては、別途LX用更新CD-Rを同封しておりますのでご確認下さい。

今後とも倍旧のお引き立ての程、宜しくお願い申し上げます。

敬具

送付資料目次 

※以下の内容を同封しております。

#### 送付プログラム

・System-V用 年度更新(確定申告書)・環境更新プログラム CD-R 1枚 ※サーバーが複数台ある場合でも共通で使用できます。

### 取扱説明書

・年度更新繰越内容-確定申告書システム 1冊 ※所得税確定申告書の改正保守にご加入のお客様のみに同封しております。

### 案内資料

- ・ 同封物の解説及びバージョンNO.一覧 ・・・・・・・・・・・・・・1
- ・ [1000]プログラムの更新作業 ・・・・・・・・・・・・・・・・2~3

- 送付内容のお問い合わせ先 —

送付内容に関するお問い合わせにつきましては、サービス課までご連絡下さいます ようお願いします。 尚、保守にご加入のお客様はフリーダイヤルをご利用下さい。 TEL  $042-553-5311$  (AM10:00~12:00 PM1:00~3:30) FAX 042-553-9901

## 同封物の解説 (System-V) 08.11

以下のCD-Rを同封しております。

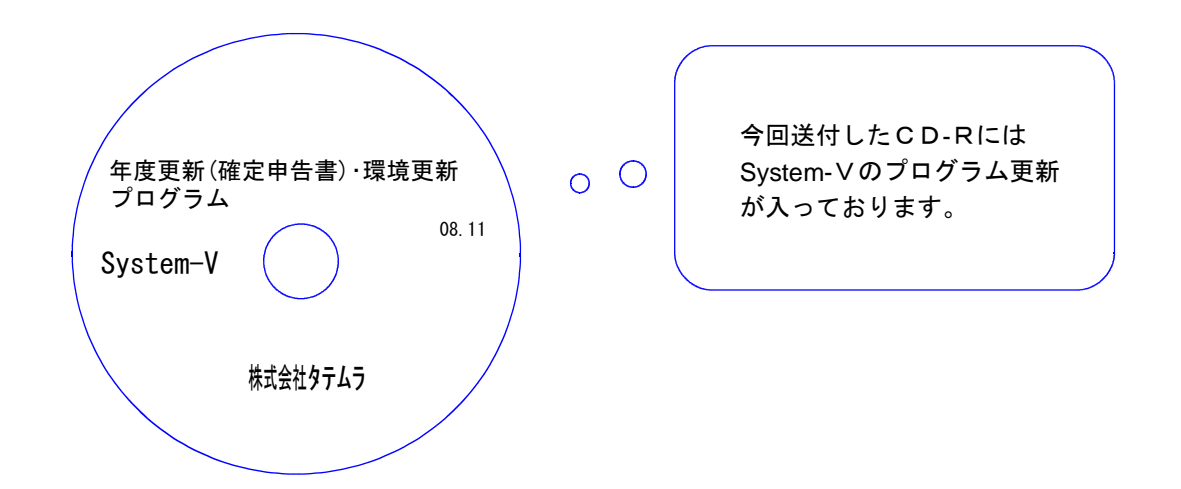

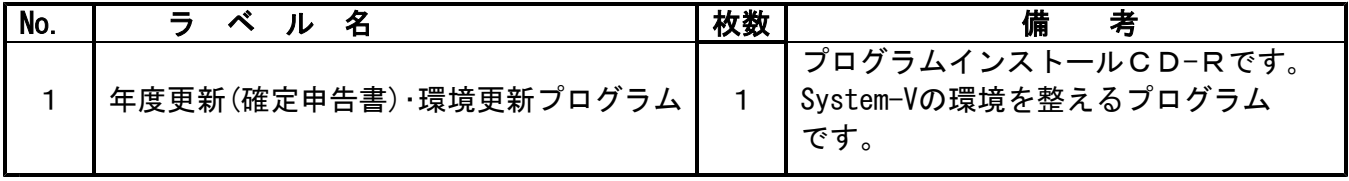

**●バージョンNo.一覧** 

下記のプログラムはF9(申告・個人・分析)の1頁目に表示します。

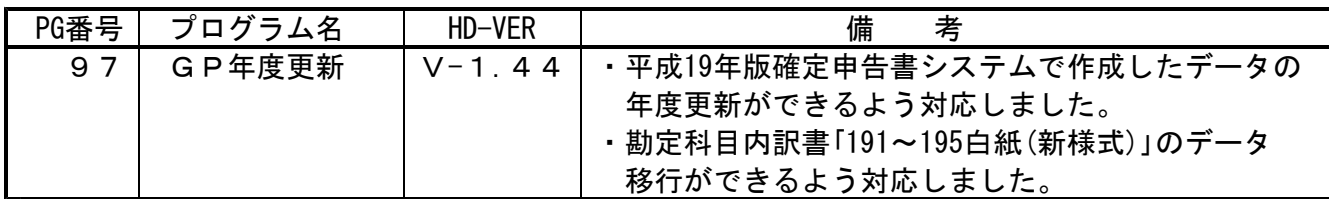

※ System-Vの財務・税務環境を整えるプログラムです。 確定申告書プログラムをご利用になっていない場合でも、必ず転送作業を行って下さい。 お手数をお掛けしますがよろしくお願い致します。

●バージョン確認後

環境設定のCD-Rは必ず保管して下さい。(機械が故障した際に使用します。) ※今回より前に発送した環境設定CD-Rは破棄していただいて結構です。

# <u>[1000] プログラムの更新作業 F10 F10 F10 F10 F10 F10</u>

### ● 操作方法

- ①「年度更新(確定申告書)・環境更新プログラム」と書かれているCD-Rを用意します。
- ② F10 データ変換のメニューを呼び出します。

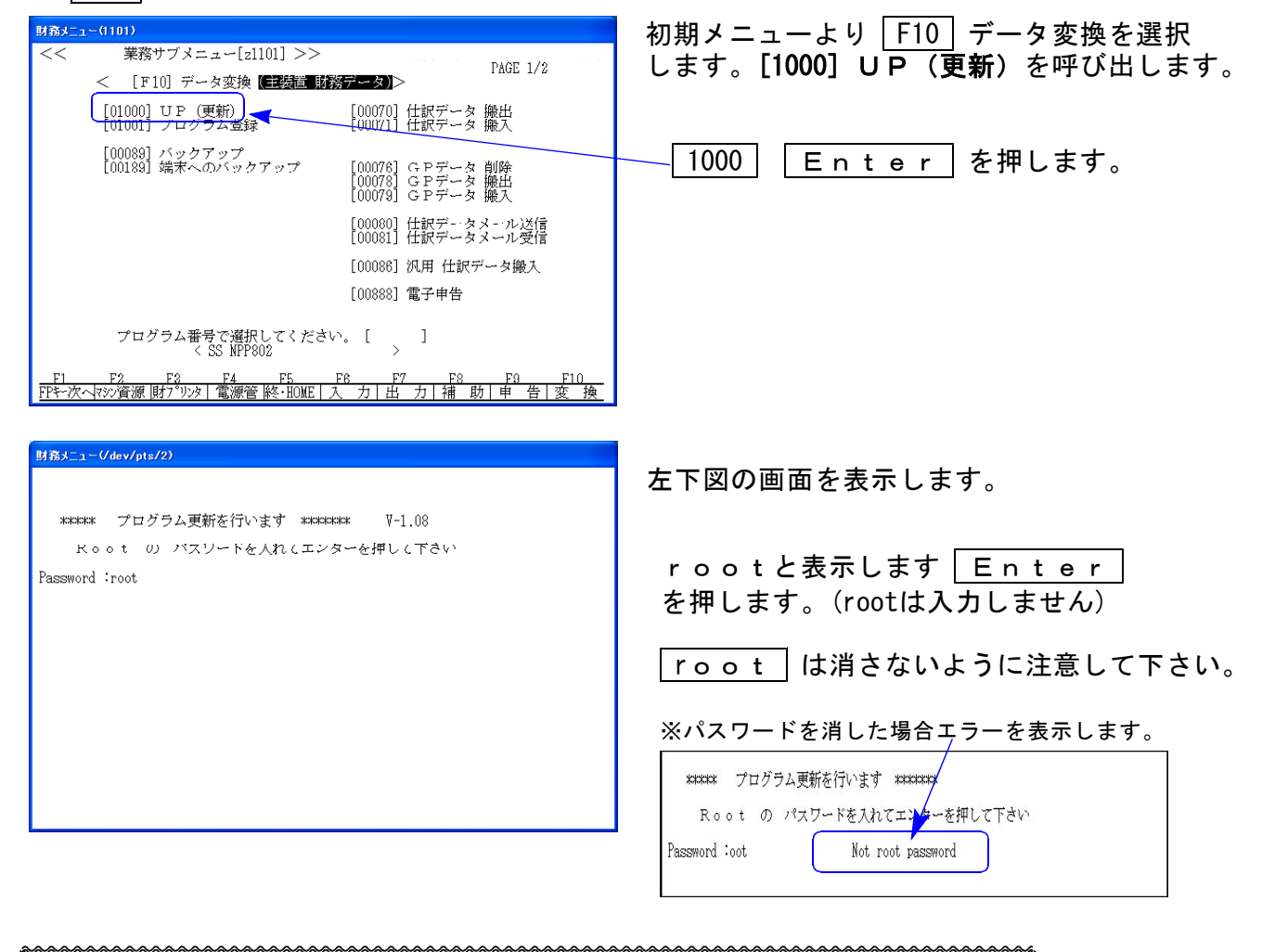

### ※ 単体でSystem-Vを使用している場合は端末CDで作業して下さい。 \*\*\*\*\*\*\*\*\*\*\*\*\*\*\*\*\*\*\*\*\*\*\*\*\*\*\*\*\*\*

### ③ 下図の画面を表示します。

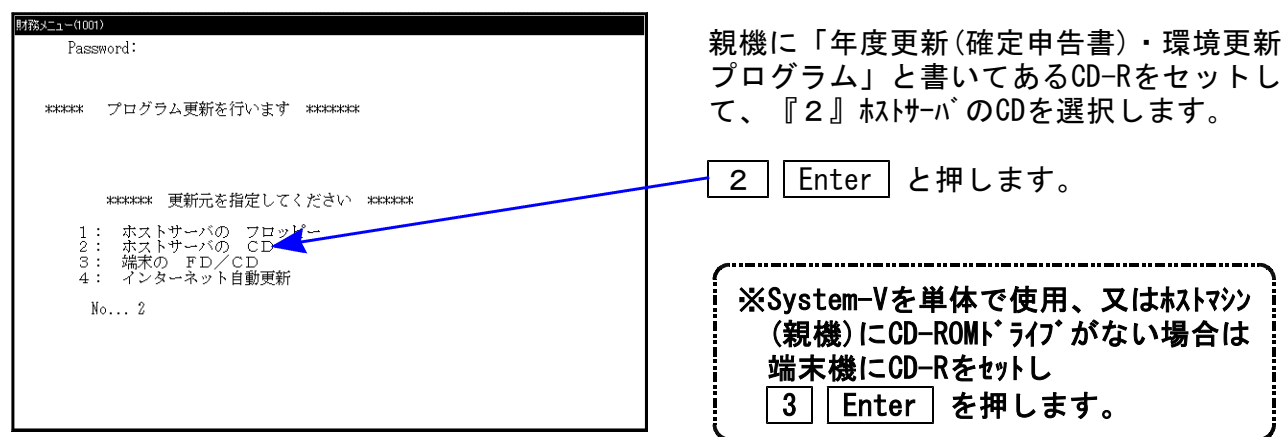

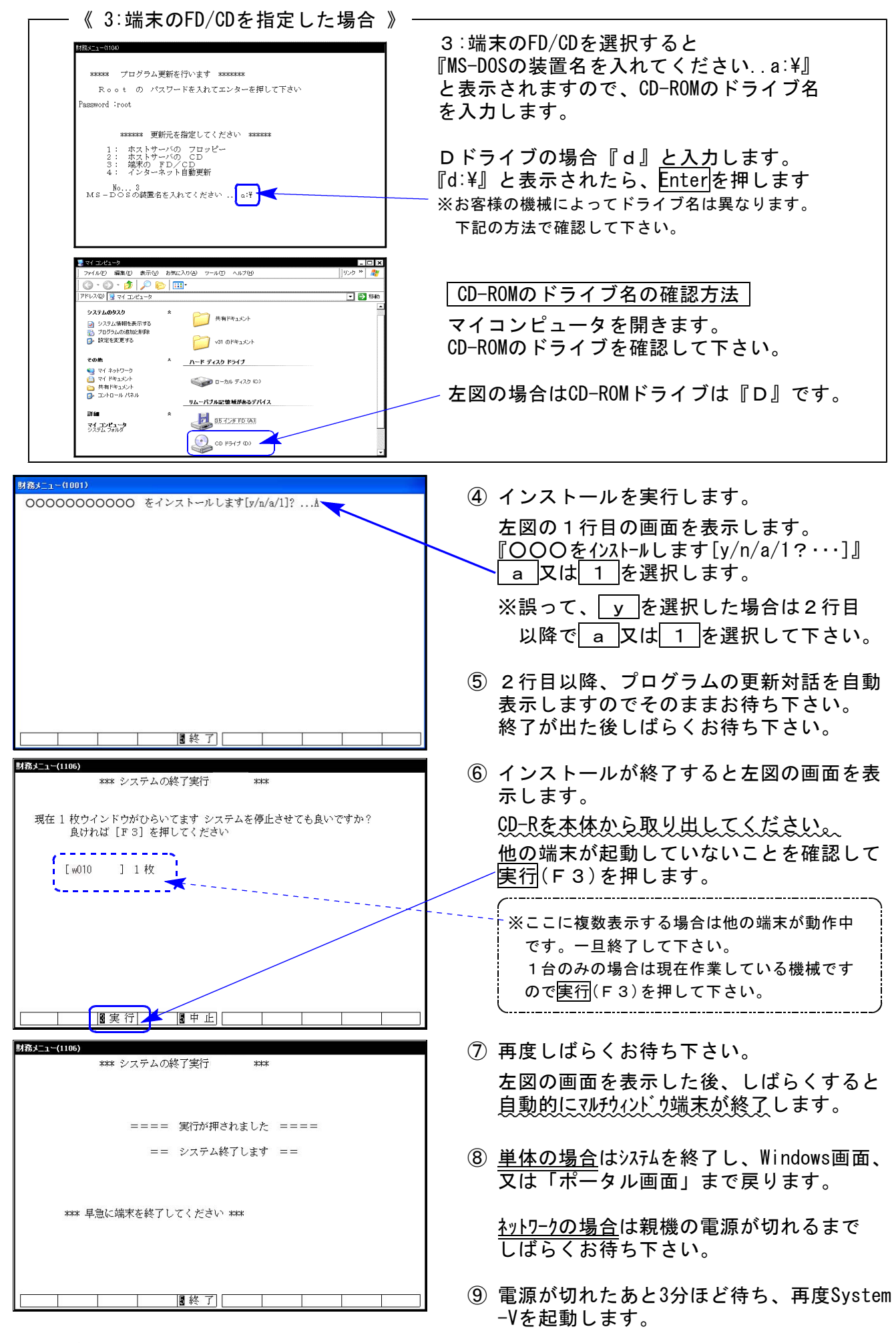